### EMBOSS и Entrez Direct

Иван Русинов

FBB/y21/term3/pr9 01/11/2022

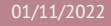

## <span id="page-1-0"></span>[EMBOSS](#page-1-0)

### **FMBOSS**

#### **E**uropean **M**olecular **B**iology **O**pen **S**oftware **S**uite

Пакет консольных биоинформатических программ.

- I унифицированный интерфейс
- I общий формат для задания адреса последовательностей (USA)
- I есть программы для большинства повседневных задач, возникающих при работе с биологическими последовательностями
- $\triangleright$  пакет перестал развиваться в 2013, программы устаревают

#### Помощь по программам

#### Можно получить справку в командной строке:

```
Краткое описание основных опций:
> any-emboss-util -help
```

```
Описание всех имеющихся опций:
> any-emboss-util -help -verbose
```

```
Подробное описание команды:
```

```
> tfm any-emboss-util
```

```
Поиск программы по описанию:
> wossname "alignment"
```

```
У всех программ есть man, по объему это примерно -help
> man any-emboss-util
```

```
Или можно читать описания в интернете:
```
<http://emboss.open-bio.org/> путаный официальный сайт <http://emboss.sourceforge.net/> лучше организован, но у меня постоянно висит

# Унифицированный адрес последовательности (USA)

**U**niform **S**equence **A**ddress

#### format::dbORfile:entry[start:end:reverse]

Список форматов можно узнать здесь:

<http://emboss.sourceforge.net/docs/themes/SequenceFormats.html>

Список баз данных можно узнать с помощью команды showdb . На kodomo есть локальная копия Swiss-Prot и настроено скачивание записей из ENA, DDBJ и UniProtKB (TrEMBL). Из удаленных баз записи можно скачивать только по одной (то есть нельзя использовать маски).

В именах файлов и записей можно использовать маски. Не забывайте про экранирование!

Полный формат USA можно узнать здесь:

<http://emboss.sourceforge.net/docs/themes/UniformSequenceAddress.html>

#### Аргументы командной строки

- $\triangleright$  аргументы называются qualifiers
- I бывают пяти типов: standard, additional, advanced, associated и general
- I всегда задаются в виде опций, начинающихся с *одного* символа -
- I название опции можно сокращать, пока понятно, какая опция имеется в виду
- I нельзя склеивать названия нескольких опций после одного -
- I почти все опции требуют один аргумент
- $\triangleright$  у опций типа boolean аргумент можно опускать, имея в виду "Y"

## Standard (Mandatory) qualifiers

Обязательные аргументы

- **если не заданы, будут запрошены с STDIN в процессе исполнения**
- $\blacktriangleright$  иногда могут задаваться в виде позиционных аргументов (т.е. без указания названия опции), в этом случае название опции заключено в [] на странице -help
- $\triangleright$  иногда для них есть значение по умолчанию, которое можно активировать опцией -auto

```
Пример:
> infoseq -sequence "seq.fasta"
или (то же самое):
> infoseq "seq.fasta"
```
## Additional (Optional) qualifiers

Дополнительные опции

- $\triangleright$  если не заданы, будут использованы значения по умолчанию (если задана опция -options, будут запрошены c STDIN как обязательные аргументы)
- $\triangleright$  значения по умолчанию указаны в  $\lceil \rceil$  на странице -help

Пример: **>** infoseq seq.fasta -outfile "report.txt"

## Advanced (Unprompted) qualifiers

"Расширенные" опции

- I предполагается, что они редко потребуются рядовым пользователям, хотя среди них есть весьма полезные
- $\blacktriangleright$  не будут запрошены с stdin даже вместе с -options
- I в остальном не отличаются от дополнительных опций

Пример: **>** infoseq seq.fasta -outfile report.txt -delimiter ";"

### Associated qualifiers

"Ассоциированные" опции

- I уточняют значения других аргументов
- $\blacktriangleright$  не отображаются на странице -help без опции -verbose
- $\blacktriangleright$  на странице -help -verbose Указано, какой аргумент они уточняют

Пример: **>** infoseq seq.fasta -outfile report.txt -squick "Y"

### General qualifiers

Общие опции

- $\triangleright$  есть у всех программ EMBOSS
- **не отображаются на странице -help без опции -verbose (за исключением самой опции** -help )
- $\blacktriangleright$  служат либо для получения служебной информации о программе, либо для переключения режима взаимодействия с программой

```
Пример:
> infoseq -help "Y" -verbose "N"
```
#### Перенаправление потоков

- -filter общая опция, переключает в режим "фильтра потока": программа по-умолчанию читает с STDIN и пишет в STDOUT , не выводит информационных сообщений (кроме ошибок), использует умолчательные значения для всех опций, не указанных явно в командной строке (т.е. делает все, что нужно!)
- -stdout общая опция, только подменяет значение по умолчанию для -outseq на STDOUT , если -outseq – это обязательная аргумент, то программа его все равно спросит
- stdout специальное "имя файла" (не опция!), в этом случае вместо файла вывод будет перенаправлен на STDOUT (значения stdin и stderr тоже можно использовать)
- -auto общая опция, не изменяет потоков, но отключает все сообщения и заставляет программу использовать значения по умолчанию даже для обязательных аргументов; помогает решить проблему с -stdout

#### Проблемы с сообщениями

Все информационные сообщения, в том числе -help , программы EMBOSS выводят на STDERR , а не STDOUT

```
Слить STDOUT и STDERR и перенаправить в файл:
> seqret -help &> "seqret_help.txt"
```

```
Слить STDOUT и STDERR и передать следующей команде:
> seqret -help -verbose |& less
```

```
Убить STDERR (перенаправить в черную дыру):
> seqret "seqs.fasta" stdout 2> /dev/null | less
```

```
Отключить сообщения на уровне команды EMBOSS
с одновременным переключением потоков:
> seqret -filter "seqs.fasta" | less
или без переключения потоков:
> seqret -auto "seqs.fasta" "out.fasta"
```
#### Разбиение fasta на отдельные файлы

Для этого есть seqretsplit , вот только задание имен выходных файлов не совсем интуитивное.

Имя выходных файлов имеет вид DIR/NAME.FORMAT

- DIR по умолчанию текущая папка; можно задать с помощью ассоциированной опции -osdirectory
- NAME идентификатор последовательности (поменять нельзя)
- FORMAT всегда fasta; причем можно изменить фактический формат выходных файлов (например, с помощью USA и -outseq ), но расширение от этого не изменится  $\odot$

### Интерфейсы

Не все любят CLI, поэтому для программ EMBOSS есть несколько других интерфейсов.

- **I** Jemboss оконный GUI, написан на Java, поэтому кросс-платформенный
- I веб-интерфейс на сайте EBI: <https://www.ebi.ac.uk/Tools/emboss/>

Больше всяких подобных проектов можно искать на сайте EMBOSS, но они почти все уже мертвы. <http://emboss.open-bio.org/html/use/ch07.html>

## <span id="page-15-0"></span>[Entrez Direct \(EDirect\)](#page-15-0)

#### Entrez

Единая поисковая система NCBI, которая объединяет все (или почти все) базы данных.

- I У каждой базы данных в NCBI есть свое имя в системе Entrez. Пример: nuccore – название базы Nucleotide.
- I Для каждой базы определены поля записей, по которым можно производить поиск. Пример: TIAB – поле Title/Abstract в PubMed.
- I Между записями в базах данных есть ссылки, каждому типу ссылок присвоено свое имя. Пример: pubmed pubmed refs – ссылка из статьи в PubMed на цитируемую статью.

...

У системы Entrez есть API, который позволяет использовать возможности Entrez в скриптах.

#### E-utilities основной Web API, все остальное работает через него. **Не советую использовать напрямую!**

Entrez Direct набор консольных утилит для Unix-подобных систем, установлены на kodomo. Bio.Entrez модуль Biopython для работы с EUtils.

## Entrez Direct (EDirect)

Набор консольных утилит:

...

einfo получение списка названий баз данных, полей и ссылок esearch поисковые запросы к системе Entrez elink получение записей по ссылкам из других записей efetch скачивание записей по идентификаторам esummary получение основных полей записей efilter фильтрация результатов поиска epost отправка идентификаторов записей для дальнейшей обработки xtract извлечение отдельных полей из выдачи в формате XML

### Entrez History и конвейеры

Entrez хранит историю запросов, и результатов их исполнения.

- $\triangleright$  Каждому запросу присваивается идентификатор WebEny, по которому можно получить найденные записи.
- $\triangleright$  Утилиты EDirect могут работать напрямую с Entrez History, что позволяет производить операции с записями без загрузки их на локальный компьютер.
- I Такая система позволяет объединять вызов утилит в конвейеры: между программами передается идентификатор запроса (и некоторая сопутствующая информация в формате XML), а операции с записями происходят на серверах NCBI.

Пример: поиск таксона по общепринятому названию, получение ссылок на геномные сборки и загрузка их идентификаторов:

```
> esearch -db "taxonomy" -query '"White shark"[COMN]' \
      | elink -target "assembly" \
      | efetch -format uid
9678721
9678001
2022931
```
#### EInfo

Получение информации о базах данных в системе Entrez:

Список баз данных **>** einfo -dbs

```
Список полей в базе данных
> einfo -db "taxonomy" -fields
```
Список названий ссылок на другие базы данных **>** einfo -db "taxonomy" -links

```
Вся доступная информация про базу в формате JSON
> einfo -db "taxonomy" | transmute -x2j
```
#### EPost

Отправка списка ID или AC записей в Entrez History.

С этими записями потом можно работать так же, как с результатами других запросов: фильтровать, переходить по ссылкам, скачивать и т.д.

```
Можно указать список идентификаторов в качестве аргумента
> epost -db "assembly" -id "9678721,2022931"
```

```
Или можно указать AC записей
> epost -db "assembly" -id "GCF_017639515.1" -format acc
```

```
Источником идентификаторов может быть файл или STDIN
> epost -db "protein" -input "protein.ids"
> echo "9678721" | epost -db "assembly"
```
### EFetch и ESummary

#### Загрузка записей из базы данных:

```
По списку ID (в некоторых случаях можно AC)
> efetch -db "protein" -id "AAC74937.2,BAA15678.1" -format "fasta"
```

```
Записи по идентификатору запроса (в виде XML на STDIN)
> epost -db "protein" -id "AAC74937.2" | efetch -format "ft"
```
Список форматов зависит от базы **>** efetch -help # список неполный

ESummary – это синоним EFetch c опцией -format "docsum".

#### **ESearch**

#### Поисковые запросы к системе Entrez:

```
В теории понимает полный синтаксис запросов Entrez:
> esearch -query "HhaI[TITL] AND Roberts*[AUTH] AND NAR[JOUR]" \
    -db "pubmed" | efetch -format uid
31879785
9207024
7753630
7899082
8506140
```
#### ELink

#### Работа с перекрестными ссылками:

```
Получение ссылок на записи в других базах данных
> epost -db "protein" -id "AAC74937.2,CAB15395.1" \
      | elink -target "taxonomy" -cmd "neighbor" \
     | xtract -pattern "LinkSet" -element "IdList/Id,Link/Id"
```

```
Переход по ссылкам на другие записи
> epost -db "protein" -id "AAC74937.2,CAB15395.1" \
     elink -target "nuccore" -batch | esummary -json
```
#### Помощь по EDirect

У программ есть справочные страницы в системе man и встроенная помощь:

- **>** man edirect
- **>** epost -help | less

Подробнее можно почитать в руководствах на сайте NCBI:

EDirect [https://www.ncbi.nlm.nih.gov/books/NBK179288]( https://www.ncbi.nlm.nih.gov/books/NBK179288 ) EUtils [https://www.ncbi.nlm.nih.gov/books/NBK25501]( https://www.ncbi.nlm.nih.gov/books/NBK25501 ) Entrez [https://www.ncbi.nlm.nih.gov/books/NBK3837]( https://www.ncbi.nlm.nih.gov/books/NBK3837 )